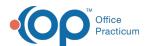

## Messages for CHADIS Survey Failures Last Modified on 05/21/2021 7:55 am EDT

Version 20.12

## **About**

When creating a task for a CHADIS survey, there are scenarios where a user may get a Stenographer (PAM) message if the survey fails to transmit to CHADIS. Users may also be presented with Information window messages when creating a survey task or double-clicking on an already existing task. The messages, meanings, and actions to take on these messages are found below.

## Stenographer (PAM) Messages

The Stenographer (PAM) messages are received in the Unread Portal tab of the Message Center, where Messages for Document and Survey Failures are also found.

| Message                                                                                                    | Meaning                                                                                                    | Action to Fix                                                                                                    |
|----------------------------------------------------------------------------------------------------|----------------------------------------------------------------------------------------------------|----------------------------------------------------------------------------------------------------|
| CHADIS survey unable to be delivered to CHADIS  Technical Error: n/a - Read timed out                                                                                                    | Connection issues with CHADIS. This can sometimes happen with spotty wi-fi.                                                        | Try again.                                                                                                    |
| CHADIS survey unable to be delivered to CHADIS  Technical Error: n/a -  com.chadis.web.services.ServiceException: You are not allowed to impersonate this user!                                                                                                    | You may be enrolled in CHADIS with conflicting roles.                                                                              | Contact OP or CHADIS<br>Support to add the<br>appropriate roles to the<br>user.                                                                           |
| CHADIS survey unable to be delivered to CHADIS  Technical Error: n/a - com.chadis.web.services.IllegalQuestionnaireAccessException: User #### in office #### cannot assign questionnaire # to patient #### because that questionnaire is not accessible to the user in this office. | Questionnaire is not connected to the practice configuration in CHADIS.                                                            | Contact CHADIS Support.                                                                                                    |
| CHADIS survey unable to be delivered to CHADIS  Technical Error: n/a - questionnaire is not accessible to the user in this office.                                                                                                    | Questionnaire is not connected to the practice configuration in CHADIS.                                                            | Contact CHADIS Support.                                                                                                    |
| The assigning provider does not have an email address.                                                                                                    | You either do not have an email address set up in the Address Book in OP, or there isn't a match to the email on file with CHADIS. | Make sure Email Address 1 field in the Address Book matches the email address on file with CHADIS. Contact OP support if additional assistance is needed. |

## Information Messages

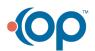

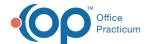

The following Information window messages may be displayed during the workflows listed below.

| Workflow                                                                                                    | Message                                                                                                    | Meaning                                                                                                    | Action to Fix              |
|----------------------------------------------------------------------------------------------------|----------------------------------------------------------------------------------------------------|----------------------------------------------------------------------------------------------------|----------------------------|
| Tasks > New Order button > Survey tab > Select Chadis Survey > Create button OR Encounter Note > Orders button > Survey tab > Create button OR Well Visit > Plan/Orders button > Survey tab > Create button | Cannot select external survey without appropriate credentials.                                                                                             | CHADIS Correspondent record was not found in OP CHADIS Correspondent record is missing a username (SiteID) CHADIS Correspondent record is missing password | Contact OP Support.        |
| Tracking Screen > Select Tasks<br>button for patient > Double click<br>CHADIS survey task                                                                                                    | The request to CHADIS was sent successfully, but the response received from CHADIS indicates that the following error occurred: This office is not active. | Practice's account is inactive on the CHADIS end.                                                                                                    | Contact CHADIS<br>Support. |

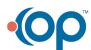